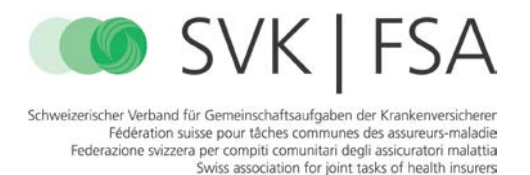

Kostengutspracheformular auf dem **Mac** speichern und mit Adobe Reader bearbeiten:

In der Vorschau, dem Standard-Programm für PDF auf Mac, wird das PDF weder korrekt angezeigt, noch kann das heruntergeladene PDF-Formular ausgefüllt werden:

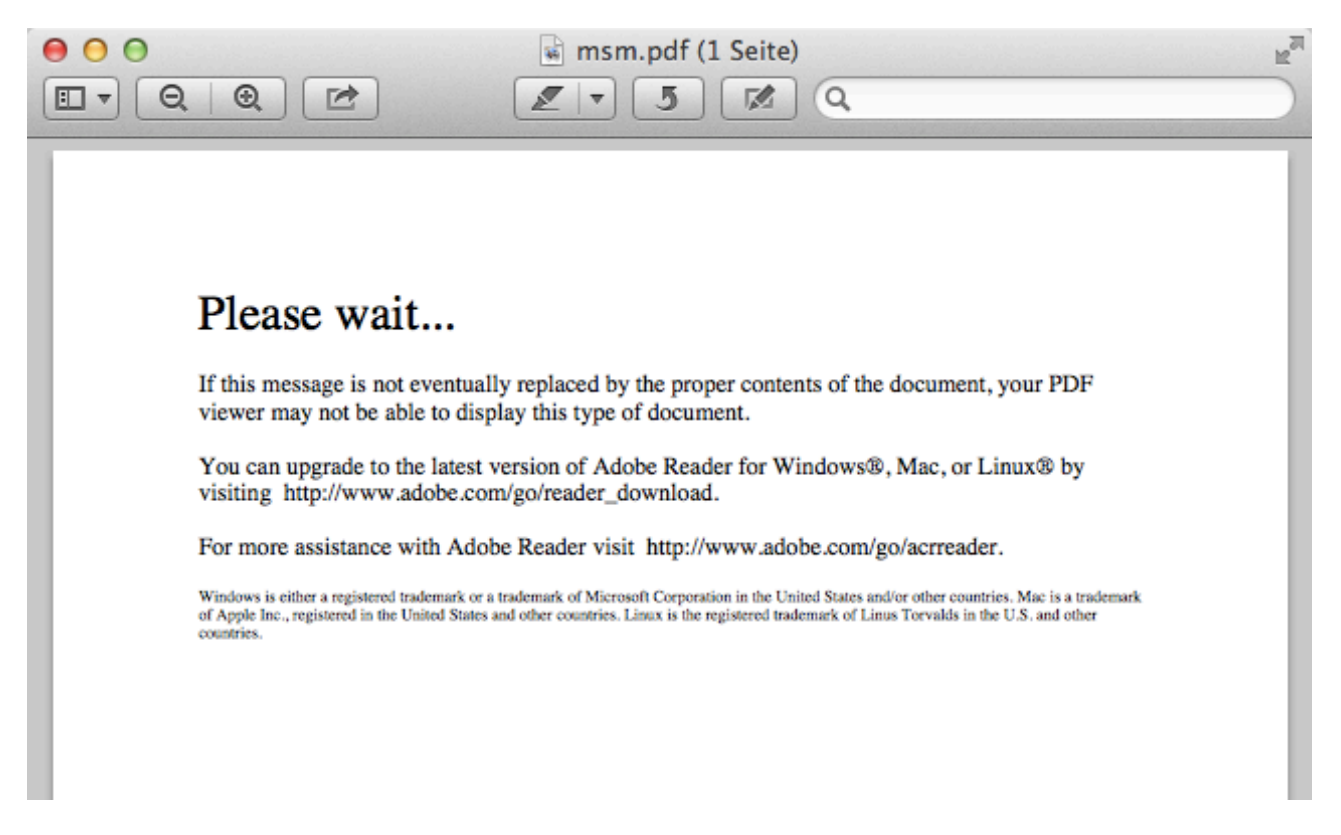

Das PDF kann aber mit Adobe Reader für Mac bearbeitet werden:

1. PDF herunterladen, z.B. Taste *Ctrl.* gedrückt halten und im Browser auf den Link zum PDF klicken.

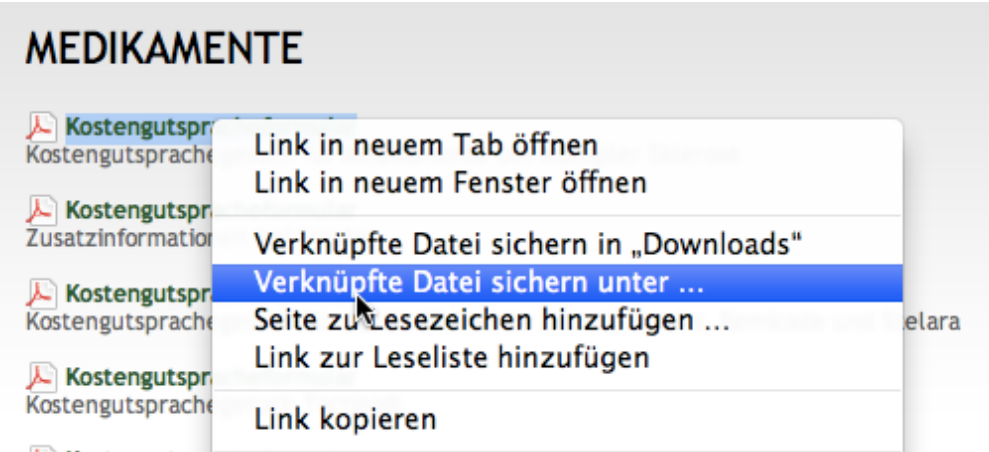

2. Im Kontextmenu "Verknüpfte Datei sichern unter ..." wählen, einen Dateinamen eingeben und auf dem Mac, z.B. Schreibtisch, speichern.

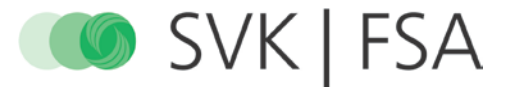

Die heruntergeladene Datei auf dem Schreibtisch öffnen mit Adobe Reader.

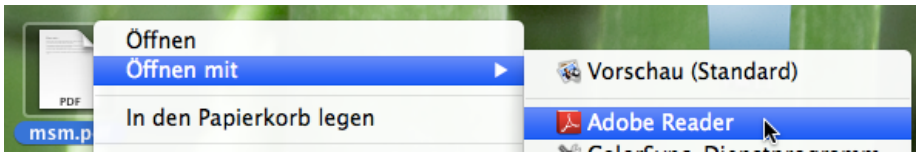

3. Das Formular im Adobe Reader ausfüllen und bei Bedarf speichern.

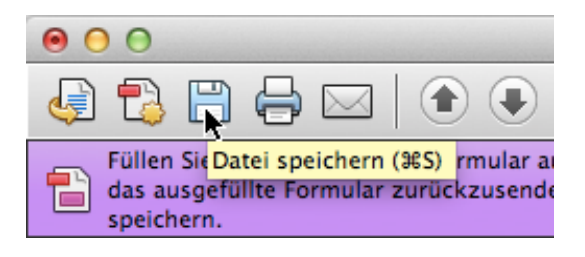

4. Die Fehlermeldung ignorieren, die beim Speichern erscheint.

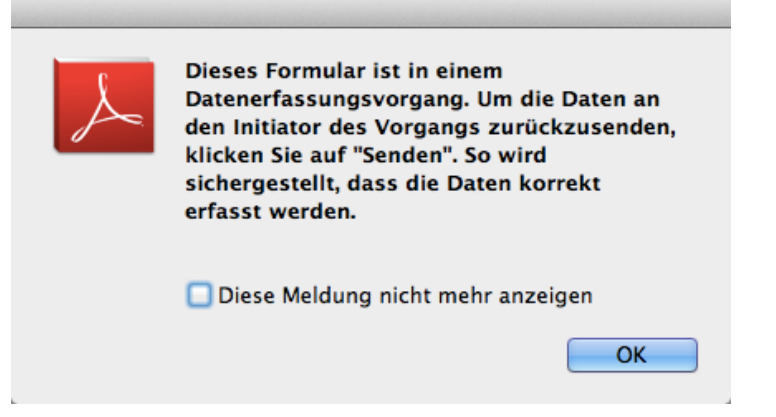